# **АНАЛІЗ РИЗИКІВ У ПРОЦЕСІ ПІДГОТОВКИ ЕКОЛОГІЧНИХ ПРОЄКТІВ**

<sup>1</sup> Львівський регіональний інститут державного управління Національної академії державного управління при Президентові України;

#### *Анотація*

*Запропоновано проводити аналіз ризиків на основі даних про імовірність набуття окремими статтями затрат і результатів екологічного проєкту, використовуючи імітаційне моделювання.*

**Ключові слова:** аналіз вигід і витрат, екологічні проєкти, імітаційне моделювання, аналіз ризиків, тверді побутові відходи.

#### *Abstract*

It is proposed to use simulation modeling for carry out the analysis of risks on the basis of data on probability of *values of some types of costs and benefits of the ecological project.*

**Keywords**: benefit-cost analysis, environmental projects, municipal solid waste, risk analysis, simulation.

## **Вступ**

Обґрунтування доцільності реалізації екологічних проєктів повинно враховувати їх особливості. По-перше, ефект від екологічних проєктів може проявитися через досить значний період часу (тобто існує тривалий лаг між понесеними затратами та отриманим ефектом). По-друге, початкові дані, що беруться для розрахунків, часом є неточними; їх визначення пов'язане з додатковими дослідженнями та залученням експертів. Ці особливості зумовлюють певні ризики щодо фінансового та соціального ефектів, на які орієнтується конкретний екологічний проєкт.

Для прийняття рішень про доцільність реалізації екологічних проєктів вдаються до низки методик, серед яких важливе місце займає аналіз вигід і витрат (далі – АВВ) – benefit-cost analysis (BCA) [1; 2]. Загальну методику проведення аналізу ризиків у межах АВВ для проєктів у публічному секторі викладено у вітчизняних [3, с. 134-151] і зарубіжних посібниках, зокрема перекладених українською мовою [4; 5]. Методика АВВ продовжує розвиватися та поширюватися через різноманітні тренінги і воркшопи; видаються спеціалізовані журнали [6]. Згідно з методикою АВВ визначають певні кількісні показники, які можуть служити критеріями прийняття рішення щодо схвалення чи відхилення альтернативних проєктів. Переважно ці показники ґрунтуються на грошовому вираженні сумарних витрат і вигід з урахуванням часу їх виникнення. Найбільш об'єктивним критерієм є чиста теперішня вартість (NPV – net present value). Його розраховують як суму дисконтованих грошових потоків, які супроводжують реалізацію проєкту, за прийнятою процентною ставкою (вартістю капіталу).

Показник NPV пов'язаний з імовірнісною природою даних, що беруться для розрахунку. Особливо це стосується аналізу екологічних проєктів, для яких притаманна суттєва розпорошеність початкових даних про витрати на їх реалізацію та особливо про очікувані наслідки (ефекти) конкретного проєкту. Переважно такі початкові дані встановлюють з використанням методів експертних оцінок і додаткових досліджень. Для врахування імовірнісної природи початкових даних і відповідних результатів розрахунку NPV дослідники пропонували проводити імітаційне моделювання для аналізу ризиків, які викликані «розмитістю» початкових даних – так званий «аналіз Монте Карло» (the Monte Carlo analysis) [2, c. 24], проте сам алгоритм такого моделювання там не описаний. Є публікації, де для цього виду аналізу ризиків пропонують використовувати спеціалізовані комп'ютерні програми [7]. Проте вони вимагають спеціальних навичок для практичного застосування. Тому є потреба в ознайомленні з такими інструментами аналізу ризиків, які доступні для широкого кола дослідників і розробників екологічних проєктів.

### **Результати дослідження**

Ми пропонуємо використовувати для аналізу ризиків у процесі АВВ інструменти найпоширенішого електронного табличного процесора – Microsoft Excel (далі – MS Excel) та алгоритм проведення аналізу на основі даних про імовірність набуття окремими статтями затрат і результатів екологічного проєкту конкретних значень у межах визначеного діапазону.

Відповідний підхід ґрунтується на використанні двох типів даних про екологічний проєкт: постійних (надійних) і змінних (мають імовірнісну природу). Перші описуються одним числом, яке й буде братися для розрахунку. Другі можна описати «вилкою» чисел, вказавши найменше і найбільше з можливих значень, яких може набувати відповідний чинник. Більш об'єктивним є опис таких змінних набором пар чисел, перше з яких показує можливе значення чинника, а друге – імовірність його набуття. Очевидно, що перше число не повинно виходити за межі згаданої вище «вилки».

Для будь-якого року реалізації проєкту можна розрахувати теперішню вартість тогочасних грошових потоків (вигід або затрат, які тоді очікуються). Наприклад, якщо у третьому році проєкту очікується грошовий потік *CF3*, то його теперішню вартість можна отримати функцією MS Excel *NPV(r;0;0;CF3)*, де *r* – обрана ставка прибутковості. Двома нулями серед аргументів функції записано грошові потоки відповідно першого і другого років. Описаний вище запис функції дає можливість розрахувати NPV проєкту як суму теперішніх вартостей кожної складової надходжень і витрат залежно від періоду, коли вона очікується. Це зручно для подальшого імітаційного моделювання, яке враховуватиме імовірнісний опис деяких даних.

Якщо у проєкті лише один змінний чинник, то можна обчислити величину NPV для усіх його можливих значень і отримати результати, яким буде притаманна така ж імовірність, як і відповідним значенням чинника. Якщо у проєкті два змінних чинники, то можна обчислити значення NPV при усіх можливих значеннях кожного з них і отримати результати, яким буде притаманна така імовірність, яка визначається добутком відповідних ймовірностей взятих попарно значень чинників. Результати таких розрахунків можна відобразити двома звичайними таблицями-шахівницями: однією – для значень NPV, другою – для ймовірностей цих значень. Якщо ж у проєкті є більше двох змінних чинників, то усі відповідні результати розрахунку NPV неможливо відобразити наочно. В цьому випадку для аналізу ризику пропонуємо вдатися до імітаційного моделювання, яке полягає в генерації випадкових сценаріїв, у кожному з яких невизначені чинники набувають певного значення в межах свого діапазону і поєднуються випадковим чином. Для кожного такого поєднання обчислюється NPV. Отримані значення заносять у масив результатів, з якого формують інтервальний ряд розподілу, який характеризує імовірність набуття певних значень NPV.

Для імітаційного моделювання вважають, що під час реалізації проєкту кожен з імовірнісних чинників може набувати випадкового значення в межах визначеного діапазону. Наприклад, можна описати очікуване збільшення щомісячних надходжень до місцевого бюджету в результаті реалізації проєкту організації збирання та переробки твердих побутових відходів (далі – ТПВ) у територіальній громаді (табл. 1).

Таблиця 1

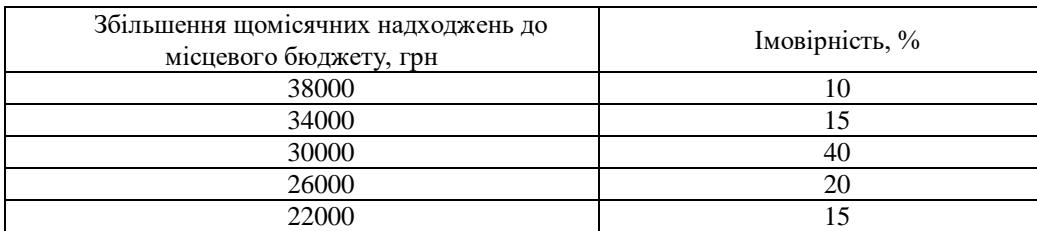

Таблиця імовірностей значень збільшення щомісячних надходжень до місцевого бюджету завдяки проєкту організації збирання та переробки ТПВ\*

\* значення в таблиці є умовними.

У таблиці сума імовірностей набуття певних значень даним чинником дорівнює 100%. На практиці значення, яких можуть набувати чинники, та імовірності їх набуття визначають з досвіду реалізації проєктів-аналогів і на основі методу експертних оцінок.

Поєднання значень одночасно кількох чинників є випадковим, що власне і визначає імовірний

ризик в аналізі вигід і витрат проєкту. Інструменти MS Excel дають змогу генерувати довільну послідовність значень, отриманих випадковим чином. Процедура отримання послідовності випадкових значень для кожного невизначеного чинника виконується з допомогою інструментів MS Excel за таким алгоритмом.

- 1. Формують таблицю відповідності можливих значень невизначених чинників та їх ймовірностей (як у табл.1).
- 2. У меню «Дані» вибирають команду «Data Analysis».
- 3. Вибирають режим «Random Number Generation» (генерація випадкових чисел). Заповнюють діалогове вікно цього режиму (рис.1).
- 4. У полях «Number Of Variables» (кількість змінних) і «Number Of Random Numbers» (кількість випадкових чисел) вказують потрібну кількість колонок (відповідно до кількості змінних імовірнісної природи) і кількість чисел, яку хочуть отримати в кожній колонці. Чим більше невизначених даних, тим більшу кількість доцільно вказувати – це урізноманітнить варіанти можливих поєднань (у наведеному прикладі вказано 200 чисел).
- 5. У полі «Distribution» (розподіл) вказують «Discrete» (дискретний).
- 6. У полі «Value and Probability Input Range» (інтервал значень та імовірностей) вказують посилання на діапазон, що пов'язує значення та імовірності їх набуття відповідними змінними.
- 7. У полі «Output Range» (інтервал результатів) вказують адресу верхньої клітинки діапазону розміщення отриманих випадкових чисел (під нею будуть розміщені 200 чисел із частотою, близькою до заданої ймовірності).

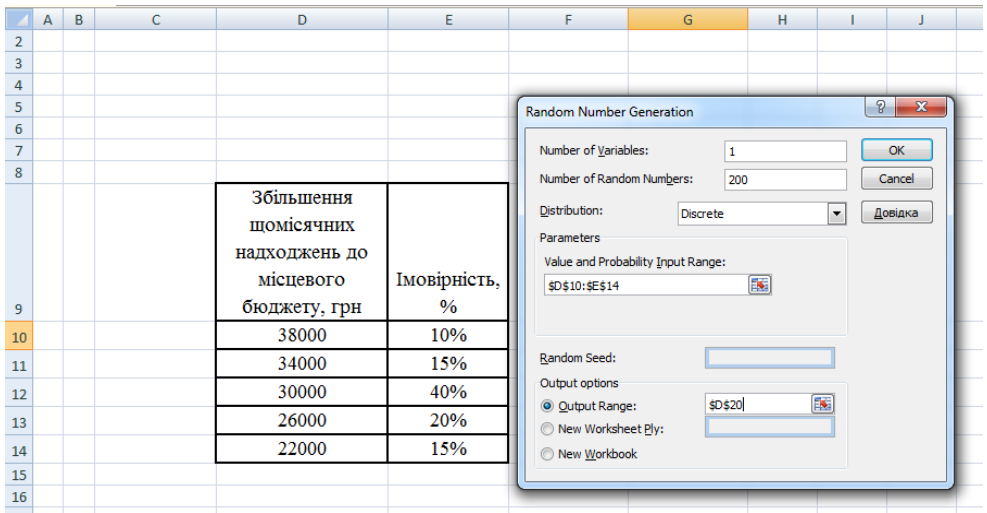

Рис. 1. Діалогове вікно режиму «Random Number Generation»

Результатом виконаних дій буде колонка, в якій розташуються 200 вибраних випадковим чином значень для даного чинника. Якщо чинників декілька, то будь-який рядок із кількох згенерованих таким же способом колонок є випадковим поєднанням значень чинників, які мають імовірнісну природу. Такому поєднанню відповідає певна величина NPV, обчислена як сума теперішніх вартостей усіх грошових потоків проєкту, в тому числі тих, що отримані в колонках.

Ризик проєкту можна оцінити за аналізом розподілу, який показує частоти (імовірності) набуття величиною NPV проміжних значень в інтервалі від максимального до мінімального. Технічно така процедура виконується з допомогою табличного процесора Excel за таким алгоритмом:

- 1. Формують таблицю "кишень" (проміжних значень) інтервалу від мінімального до максимального NPV (на основі аналізу 200 отриманих значень). Рекомендована кількість «кишень» становить від 5 до 9, що відповідає задовільній наочності відображення результатів.
- 2. У меню «Дані» вибирають команду Data Analysis.

3. Вибирають режим Histogram (гістограма). Заповнюють діалогове вікно цього режиму (рис. 2), натискують кнопку ОК. Таблиця частоти (колонки L і M) показує імовірність попадання величини NPV у певний інтервал можливих значень.

|    | A | B | C      | D                                    | E         | F                                                                  | G                | н                           |          |              | K       |             | M            |  |
|----|---|---|--------|--------------------------------------|-----------|--------------------------------------------------------------------|------------------|-----------------------------|----------|--------------|---------|-------------|--------------|--|
| 17 |   |   |        |                                      |           |                                                                    |                  |                             |          |              |         |             |              |  |
| 18 |   |   | Вигоди |                                      | Затрати   |                                                                    |                  |                             |          |              |         |             |              |  |
| 19 |   |   |        | Чисте довкілля Збільшення надходжень | Закупівлі | Експлуатація                                                       | <b>NPV</b>       |                             |          |              |         | Bin         | Frequency    |  |
| 20 |   |   | 70000  | 22000                                | $-57000$  | $-36000$                                                           | $-1000$          |                             |          |              | $-1000$ | $-1000$     | 27           |  |
| 21 |   |   | 70000  | 22000                                | $-57000$  | $-36000$                                                           | $-1000$          |                             |          |              | 4000    | 4000        | 30           |  |
| 22 |   |   | 70000  | 22000                                | $-57000$  | $-36000$                                                           | $-1000$          |                             |          |              | 9000    | 9000        | 87           |  |
| 23 |   |   | 70000  | 22000                                | $-57000$  | $-36000$                                                           | $-1000$          |                             |          |              | 14000   | 14000       | 32           |  |
| 24 |   |   | 70000  | 30000                                |           | -5700 Histogram<br>$-$                                             |                  |                             | $\theta$ | $\mathbf{x}$ | 19000   | 19000       | 24           |  |
| 25 |   |   | 70000  | 30000                                | $-5700$   | Input                                                              |                  |                             |          |              |         | <b>More</b> | $\mathbf{0}$ |  |
| 26 |   |   | 70000  | 38000                                | $-5700$   | Input Range:                                                       | \$G\$20:\$G\$219 | $\left  \mathbf{K} \right $ | OK       |              |         |             |              |  |
| 27 |   |   | 70000  | 30000                                | $-5700$   | <b>Bin Range:</b>                                                  | \$K\$20: \$K\$24 | $\overline{\mathbf{R}}$     | Cancel   |              |         |             |              |  |
| 28 |   |   | 70000  | 30000                                | $-5700$   |                                                                    |                  |                             | Довідка  |              |         |             |              |  |
| 29 |   |   | 70000  | 34000                                | $-5700$   | Labels                                                             |                  |                             |          |              |         |             |              |  |
| 30 |   |   | 70000  | 22000                                | $-5700$   | Output options                                                     |                  |                             |          |              |         |             |              |  |
| 31 |   |   | 70000  | 30000                                | $-5700$   | O Output Range:                                                    | \$L\$19          | $\mathbf{E}$                |          |              |         |             |              |  |
| 32 |   |   | 70000  | 26000                                | $-5700$   | New Worksheet Ply:                                                 |                  |                             |          |              |         |             |              |  |
| 33 |   |   | 70000  | 26000                                | $-5700$   | New Workbook                                                       |                  |                             |          |              |         |             |              |  |
| 34 |   |   | 70000  | 26000                                | $-5700$   | Pareto (sorted histogram)<br>Cumulative Percentage<br>Chart Output |                  |                             |          |              |         |             |              |  |
| 35 |   |   | 70000  | 22000                                | $-5700$   |                                                                    |                  |                             |          |              |         |             |              |  |
| 36 |   |   | 70000  | 34000                                | $-5700$   |                                                                    |                  |                             |          |              |         |             |              |  |
| 37 |   |   | 70000  | 38000                                | $-5700$   |                                                                    |                  |                             |          |              |         |             |              |  |
| 38 |   |   | 70000  | 30000                                | $-57006$  |                                                                    |                  |                             |          |              |         |             |              |  |
| 39 |   |   | 70000  | 30000                                | $-57000$  | $-36000$                                                           | 7000             |                             |          |              |         |             |              |  |
| 40 |   |   | 70000  | 30000                                | $-57000$  | $-36000$                                                           | 7000             |                             |          |              |         |             |              |  |
| 41 |   |   | 70000  | 30000                                | $-57000$  | $-36000$                                                           | 7000             |                             |          |              |         |             |              |  |
| 42 |   |   | 70000  | 30000                                | $-57000$  | $-36000$                                                           | 7000             |                             |          |              |         |             |              |  |
|    |   |   |        |                                      |           |                                                                    |                  |                             |          |              |         |             |              |  |

Рис. 2. Діалогове вікно режиму «Histogram» і результат імітаційного моделювання

З рис. 2 випливає, що для наведеного прикладу імовірні значення NPV лежать в межах від -1000 до 19000 грн. Крім того, видно, що проєкт може мати й від'ємне NPV, тобто є ймовірність того, що не буде досягнута бажана ефективність. Ризик такого результату становить 27 випадків із 200, тобто 13,5%. Загалом може бути прийняте позитивне рішення, якщо буде приділено більше уваги на зменшення затрат і збільшення вигід такого проєкту. Наприклад, ним можна охопити й сусідні громади на засадах міжмуніципального співробітництва, що попри деяке збільшення затрат зумовить вищу ефективність. Тоді аналіз ризиків, можливо, засвідчить позитивні значення при всіх поєднаннях впливових чинників.

## **Висновки**

Беручи до уваги певну невизначеність початкових даних про затрати і вигоди в екологічних проєктах, для аналізу ризиків доцільно вдаватися до імітаційного моделювання для отримання діапазону очікуваних значень NPV та їх імовірностей. Комп'ютерне моделювання зручне тим, що можна задавати не лише діапазон зміни невизначених факторів, але й імовірнісний розподіл набуття чинниками значень у межах цього діапазону. Крім того, комп'ютерне моделювання дає змогу проаналізувати "критичні" поєднання факторів, за яких NPV набуває найгірших значень. Імітаційне моделювання доцільно проводити з використанням інструментів поширеного табличного процесора MS Excel.

# СПИСОК ВИКОРИСТАНОЇ ЛІТЕРАТУРИ

1. Arrow K. J., Cropper M. L., Eads G. C, Hahn R. W., Lave L. B., Noll R. G., Portney P. R., Russell M., Schmalensee R., Smith V. K., Stavins R. N. Is There a Role for Benefit-Cost Analysis in Environmental, Health, and Safety Regulation? // Science. — 1996. Volume 272. — Pp. 221-222.

2. Zerbe R. O., Scott T. A Primer for Understanding Benefit-Cost Analysis. Actionable Intelligence: Policy Reform Through Integrated Data Systems. — University of Washington, 2015. — 29 p.

3. Загорський В. С., Матвіїшин Є. Г., Турянський Ю. І. Планування заходів із соціальноекономічного розвитку громад : навч. посібник. — Львів: ЛРІДУ НАДУ, 2021. — 162 с.

4. Аналіз вигід і витрат : практичний посібник / пер з англ. С. Соколик; Секретаріат Ради скарбниці Канади; наук. ред. пер. англ. О. Кілієвич. — Київ: Вид-во Соломії Павличко «Основи»,  $1999. - 175$  c.

5. Аналіз вигід і витрат. Концепції і практика / Е. Е. Боардмен, Д. Х. Грінберг, Е. Р. Вайнінг, Д. Л. Веймер. — 2-е вид. — Київ: АртЕк, 2003. — 568 с

6. The Journal of Benefit-Cost Analysis (JBCA). Society for Benefit-Cost Analysis. URL: https://benefitcostanalysis.org/

7. Monte Carlo simulation and Social Cost Benefit Analysis. URL: https://www.ecoshape.org/en/tools/monte-carlo-simulation-and-social-cost-benefit-analysis/

*Матвіїшин Євген Григорович* — док. екон. наук, завідувач кафедри економіки, Львівський регіональний інститут державного управління Національної академії державного управління при Президентові України, Львів, e-mail: evhmat@yahoo.com

*Дубровська Марія Миронівна* — аспірантка кафедри економіки, Львівський регіональний інститут державного управління Національної академії державного управління при Президентові України, Львів.

*Matviishyn Yevhen H.* — Doc. Sc., Head of Department of Economics, Lviv Regional Institute of the National Academy for Public Administration under the President of Ukraine, Lviv, email: evhmat@yahoo.com

*Dubrovska Mariia M.* — Postgraduate Student, Lviv Regional Institute of the National Academy for Public Administration under the President of Ukraine, Lviv